## $TA$ A 加法演算警報傳送器說明書

#### **□**操作面板 **/** 外型 **/** 端子配置圖 **/** 接線圖

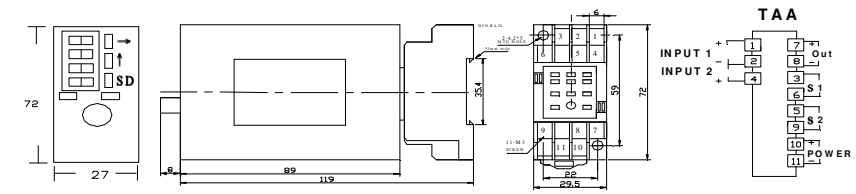

#### **□**按鍵功能定義

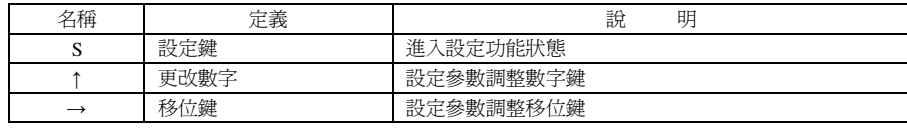

### **□**電表參數設定

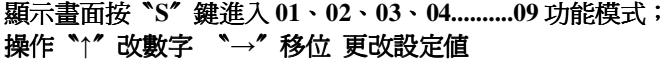

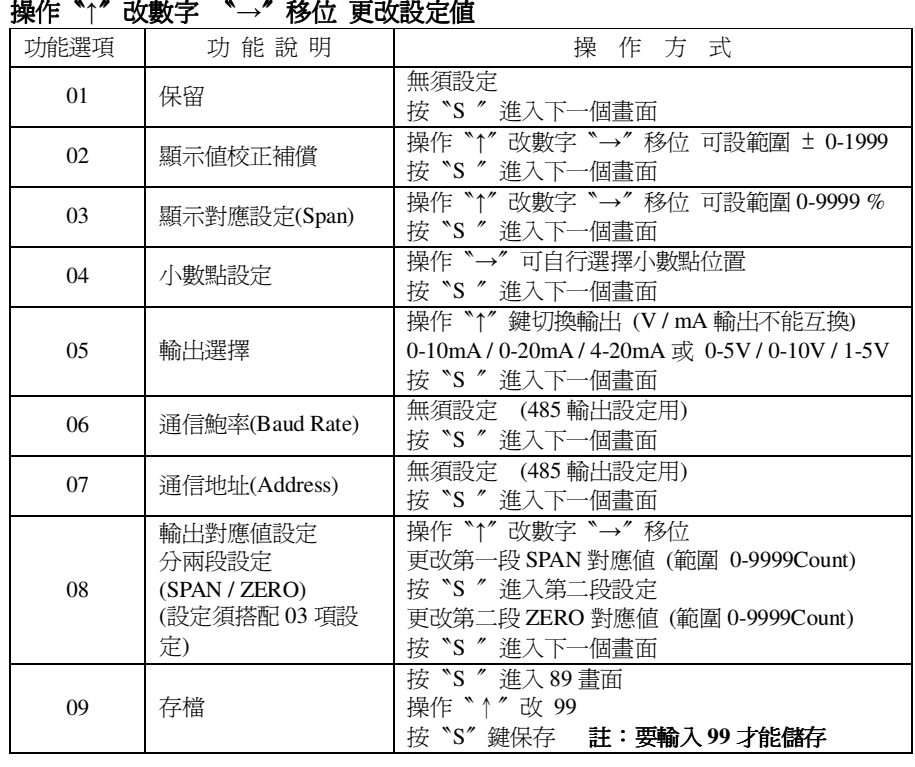

## **□**警報 **Hi Lo** 功能設定

#### 顯示畫面按〝**S**〞鍵進入〝**00** 〞再按〝**→**〞顯示〝**51**〞即修改如下

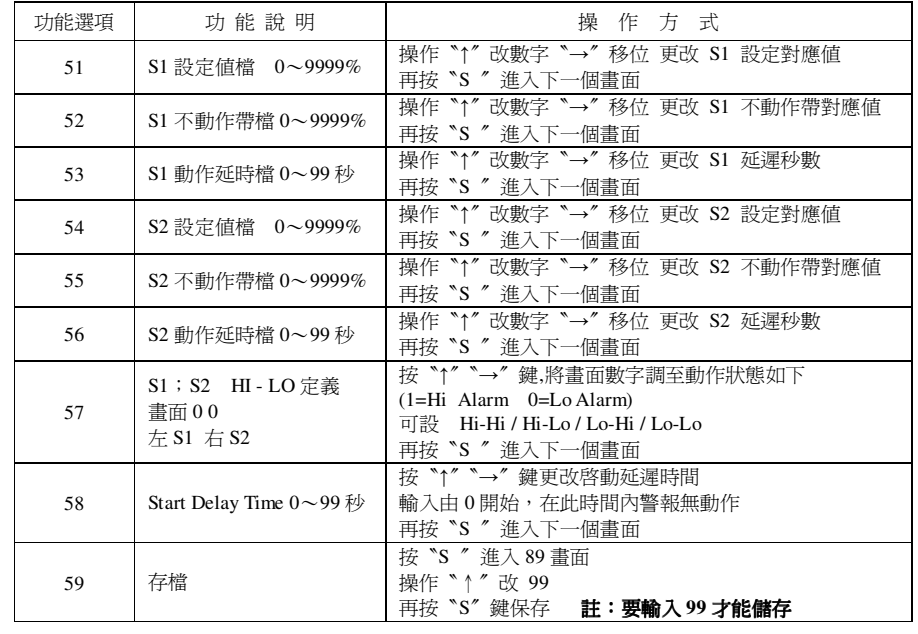

# **□**核 <sup>對</sup> <sup>檢</sup> 查:

■ 端子配線:檢查接線是否與接線圖相符。<br>-

■ 供給電源:檢查第 10 及第 11 端點電壓。<br>■

## **□**設 <sup>定</sup> <sup>程</sup> 序:

■本產品出貨時已依照訂單規格作調整,現場如須更改請參照上述步驟操作.設定。

■為符合儀器訊號之準確,請依本說明調整設定。